# PROCEDURA SCRUTINIO CON RE DI AXIOS

# PRIMA DELLO SCRUTINIO

IL COORDINATORE PUO' VISUALIZZARE/STAMPARE IL PDF DELLE PROPOSTE DI VOTO ( per controllare per esempio che tutte le proposte di voto siano pervenute)

### PROCEDURA

- SELEZIONARE **RIEPILOGHI STATISTICI**
- CLICCARE SU **RIEPILOGO VOTI PROPOSTI**

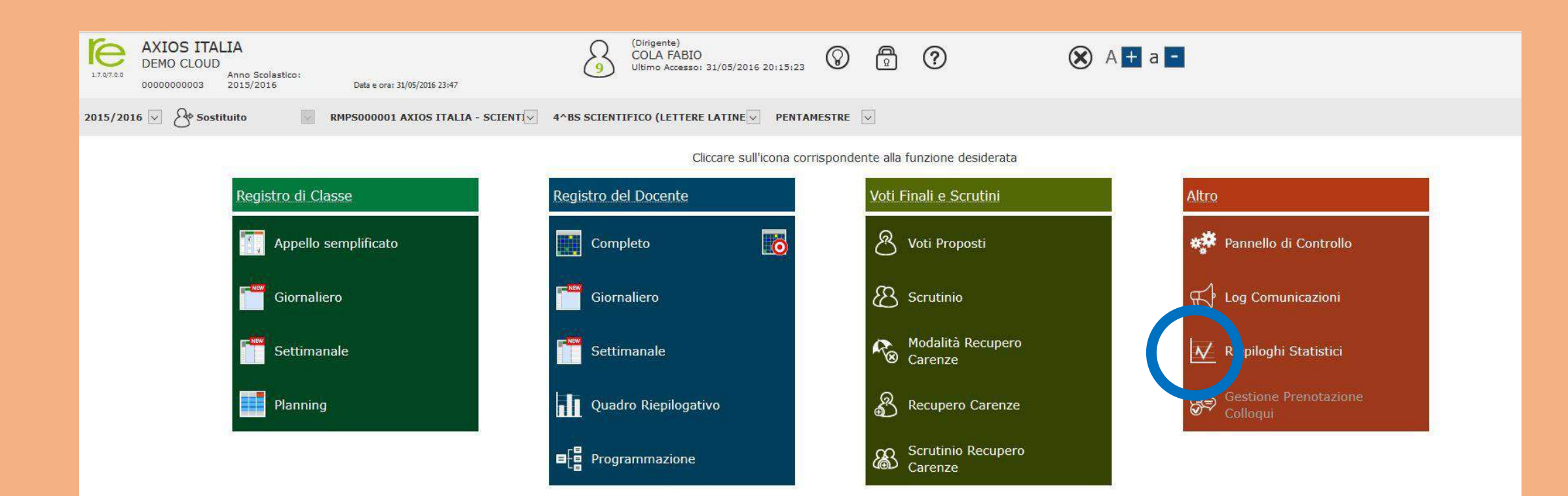

# **INIZIO SCRUTINIO**

IL COORDINATORE INIZIA CLICCANDO SU

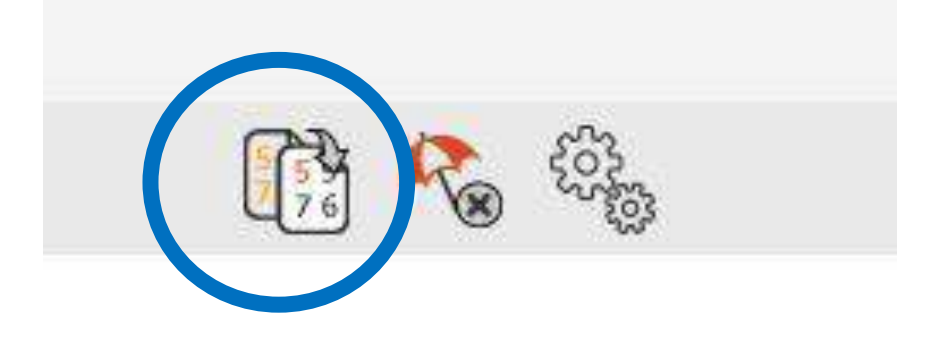

#### PER IMPORTARE TUTTI | VOTI PROPOSTI NEL TABELLONE

## TABELLONE CON I VOTI PROPOSTI IMPORTATI

用气象

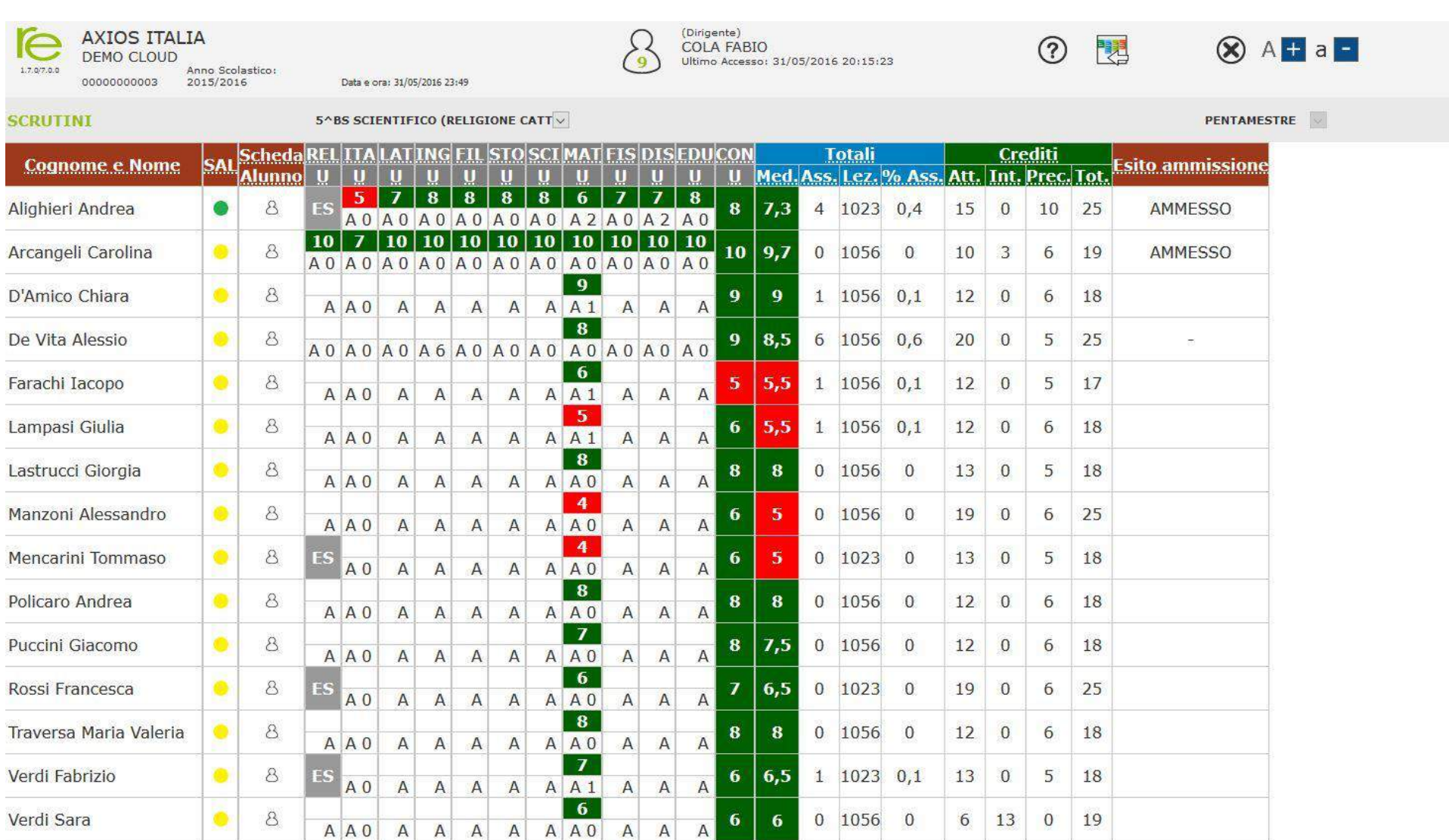

## IL TABELLONE SERVE SOLO PER VISUALIZZARE IL QUADRO GENERALE DELLA CLASSE

#### **BISOGNA APRIRE LA SCHEDA DI OGNI ALUNNO PER :**

- APPORTARE LE MODIFICHE CHE IL CONSIGLIO DECIDE SUI VOTI DEFINITIVI
- INSERIRE IL VOTO DI CONDOTTA
- INSERIRE MODALITA' RECUPERO
- SELEZIONARE ESITO FINALE DELL'ANNO IN CORSO
- **SALVARE I DATI INSERITI PRIMA DI CHIUDERE LA SCHEDA ALUNNO**

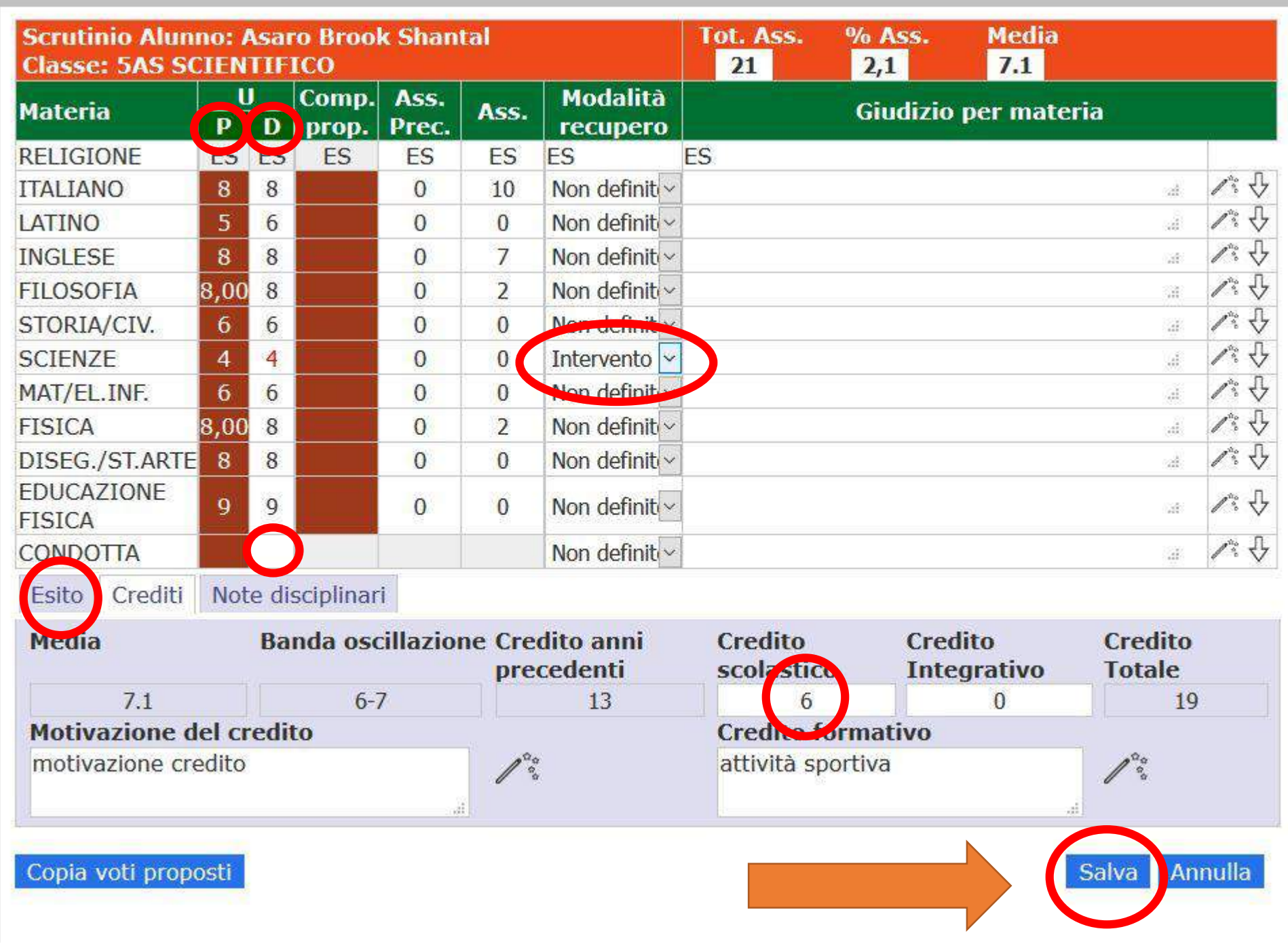

#### CREDITI 3-4-5

Il sistema propone in automatico la MEDIA e la relativa banda di oscillazione, i crediti degli anni precedenti e PERMETTE di inserire il credito dell'a.s. ed eventualmente è possibile motivarlo

# **CHIUSURA SCRUTINIO**

SI CLICCA SULL'ICONA INGRANAGGI

#### **NELLA SEZIONE «DATI CHIUSURA SCRUTINIO»**

Dati chiusura scrutinio Azioni

**COMPILARE I DATI RICHIESTI:** 

- **GIORNO E ORA INIZIO E FINE**
- **VERIFICA NOMINATIVI DOCENTI PRESENTI** SE UN DOCENTE E' ASSENTE CLICCARE SUL QUADRATINO E SCRIVERE IL **NOMINATIVO DEL DOCENTE CHE LO SOSTITUISCE**

**TASSE: 5AS SCIENTIFICO** 

Gestione documenti

**CLICCARE SU SALVA DATI DEL VERBALE** 

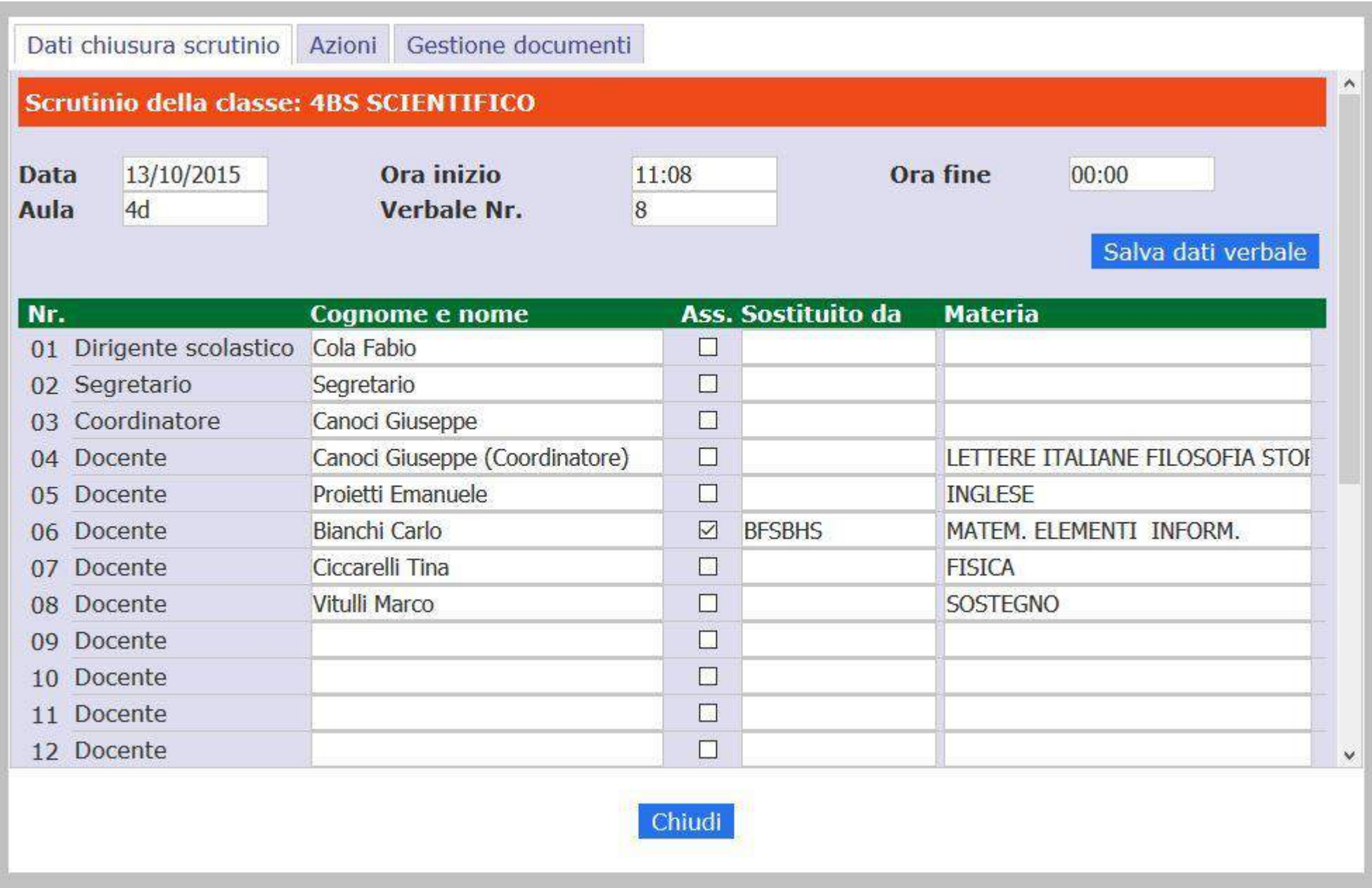

## CHIUSURA SCRUTINIO

#### **SALVATI I DATI RICHIESTI NELLA SEZIONE «DATI CHIUSURA SCRUTINIO»**

#### **SI PASSA AL MENU AZIONI**

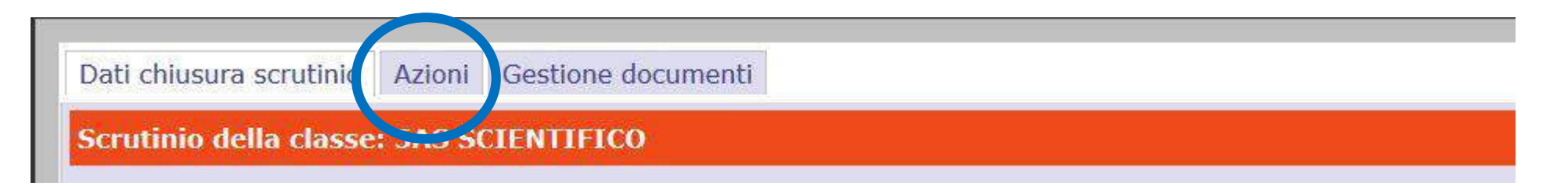

#### **PER STAMPARE IL TABELLONE (LO FIRMANO TUTTI I DOCENTI)**

#### **SELEZIONARE POI IL TIPO DI VERBALE DA PRODURRE:**

**(EX: VERBALE CLASSE 1 O VERBALE CLASSI 3-4 ECC.)**

**PREMERE POI SUL PULSANTE PDF A FIANCO**

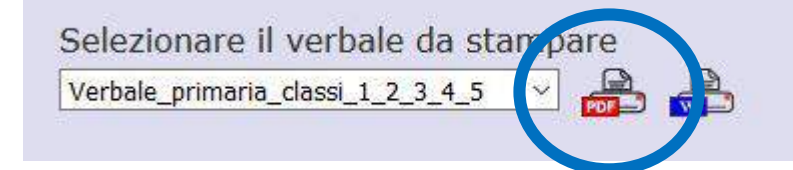

### **Il verbale è in CLOUD (ovviamente modificabile in tempo reale)**

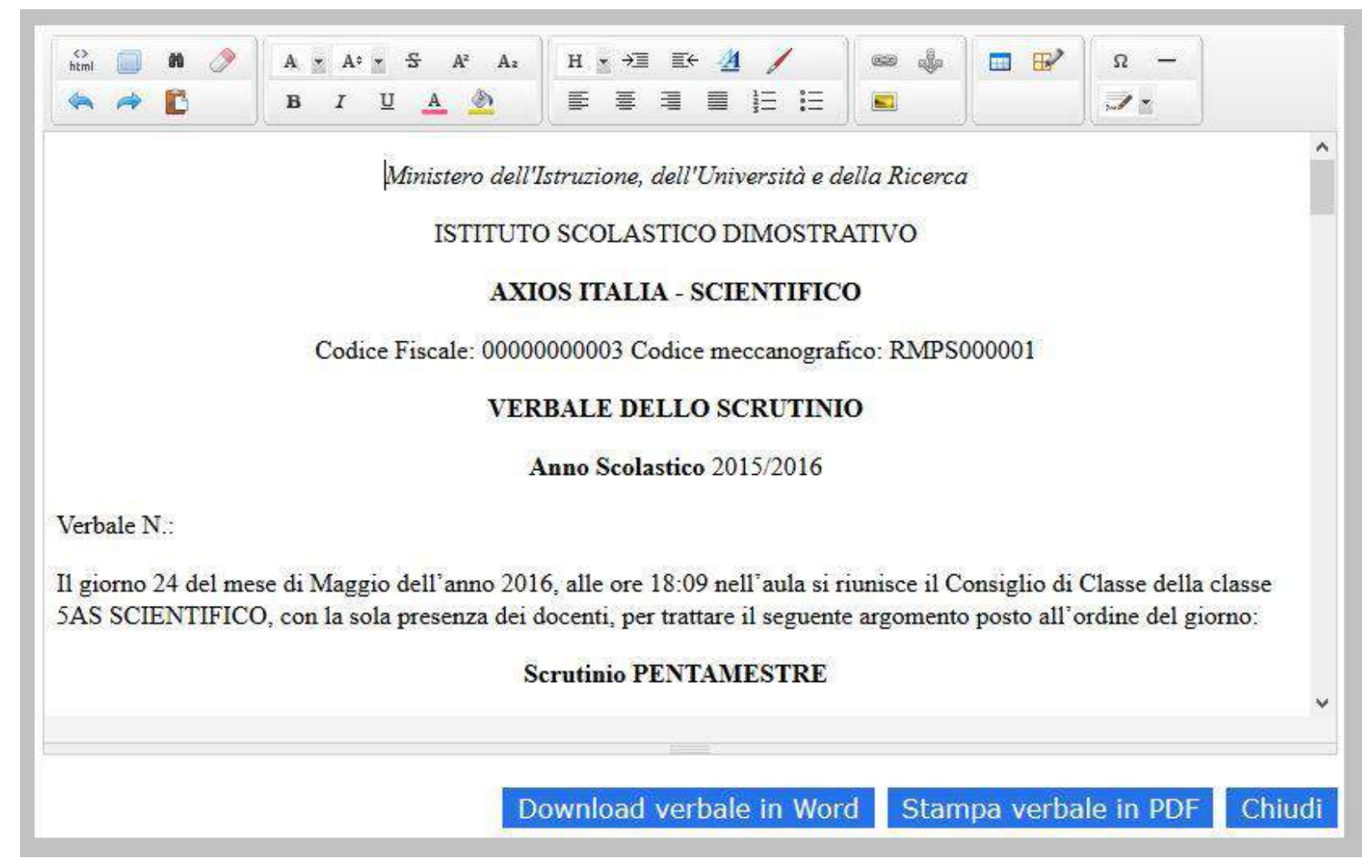

**Ma è anche esportabile in word per finire il lavoro con altri computer.**

**Dopo aver controllato/modificato il verbale si procede alla sua stampa**

### **ULTIMA FASE: BLOCCA SCRUTINIO**

## **LO SCRUTINIO TERMINA CLICCANDO SU**

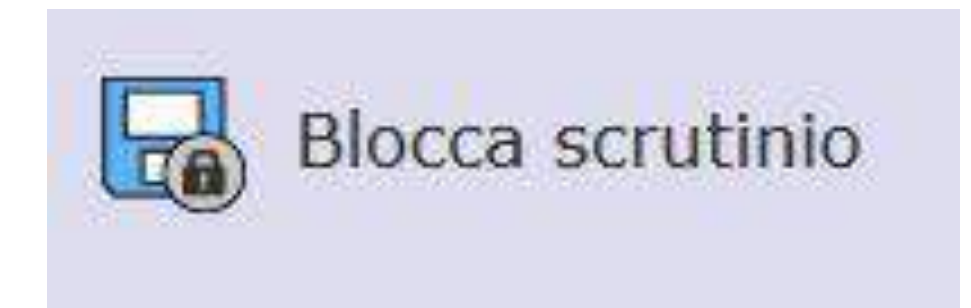